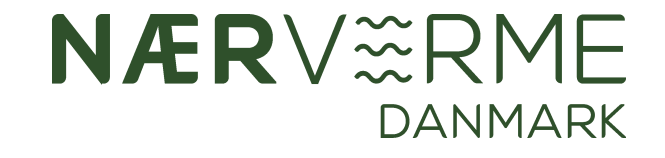

### Panasonic Comfort Cloud

**Kun til kun[der i Nærvarme Danmar](https://naervarme.dk)k**

Styr varmepumpen fra din smartphone

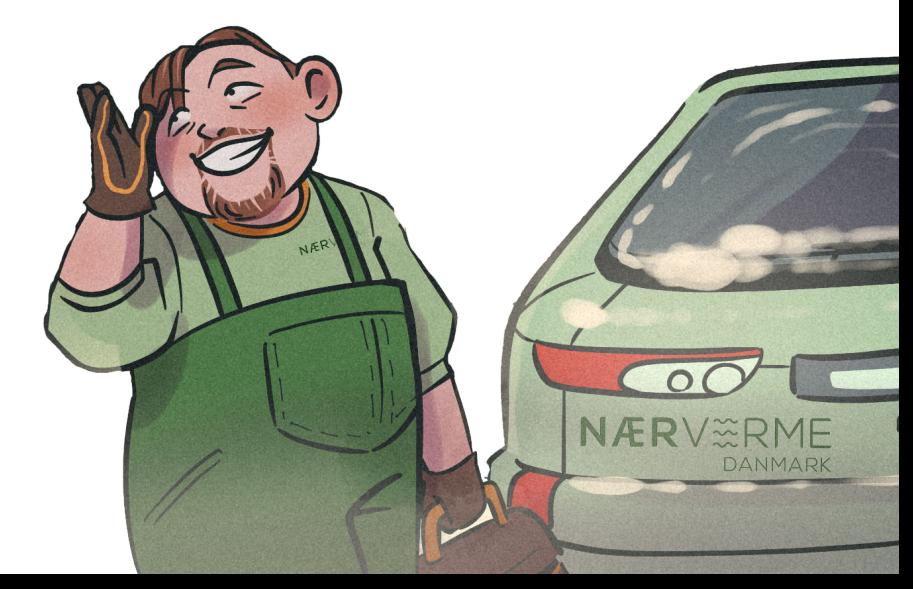

## Hent app

- 1. Åben App Store eller Play Butik
- 2. Søg på Panasonic Comfort Cloud
- 3. Tryk på Hent/installer

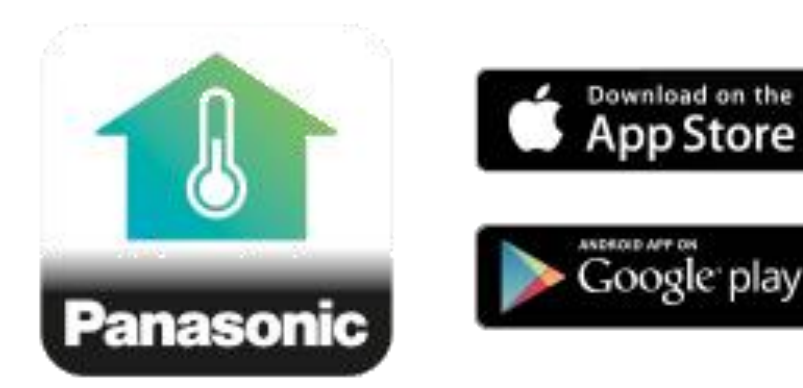

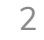

# Log ind

- 1. Åben appen "Panasonic Comfort Cloud"
- 2. Indtast din email adresse og den adgangskode, du fik fra Nærvarme Danmark, da din varmepumpe var installeret. Koden skal du ikke ændre, da vi så ikke kan supportere dig fra kontoret.
- 3. Tryk på "Husk mig" og derefter "Log på"

#### **AQUAREA Smart Cloud**

#### Log på

Indtast dit Panasonic-ID og adgangskode.

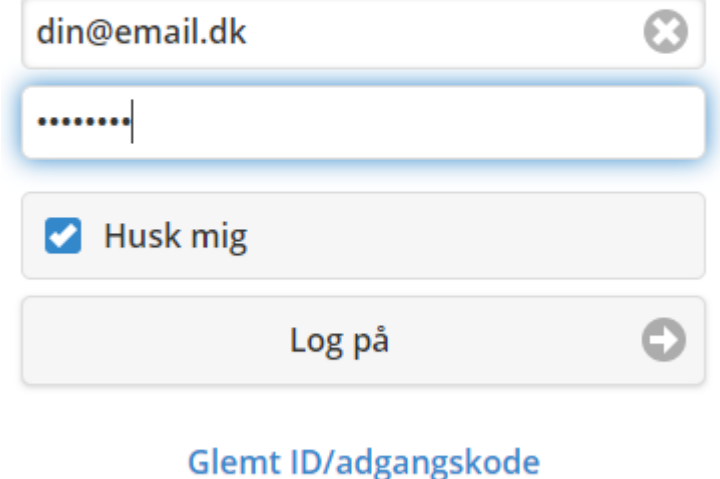

Panasonic ID log på

3

# Første Log ind

Når du første gang har fulgt vejledningen før, skal du tilføje varmepumpen

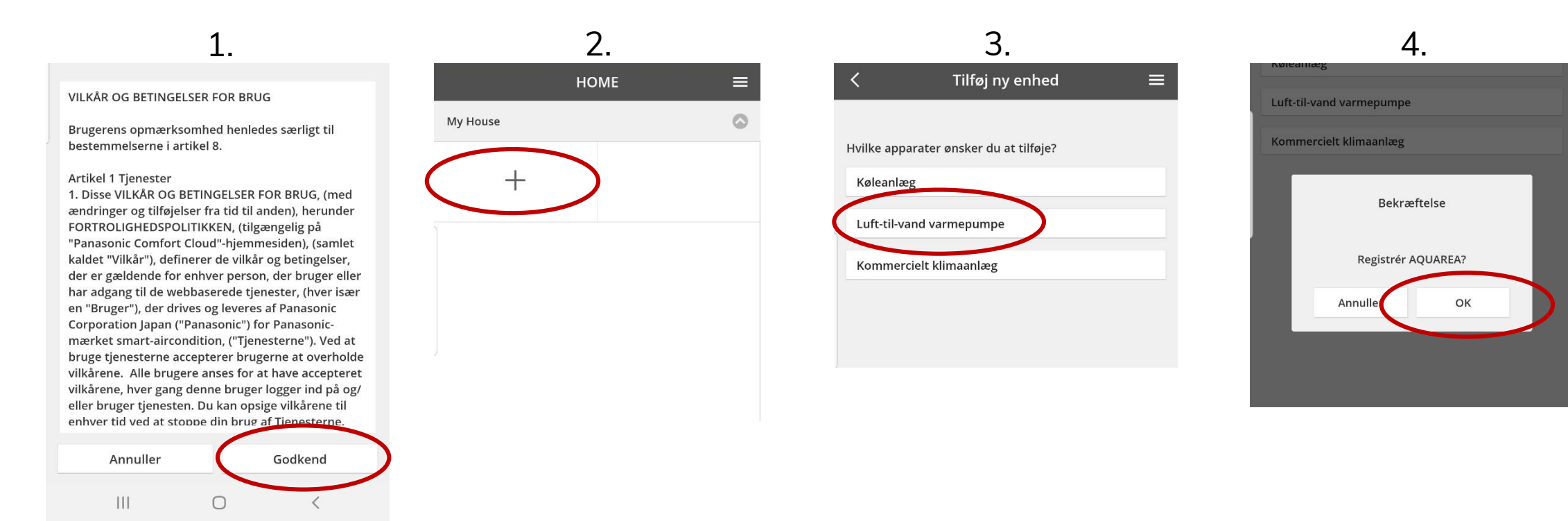

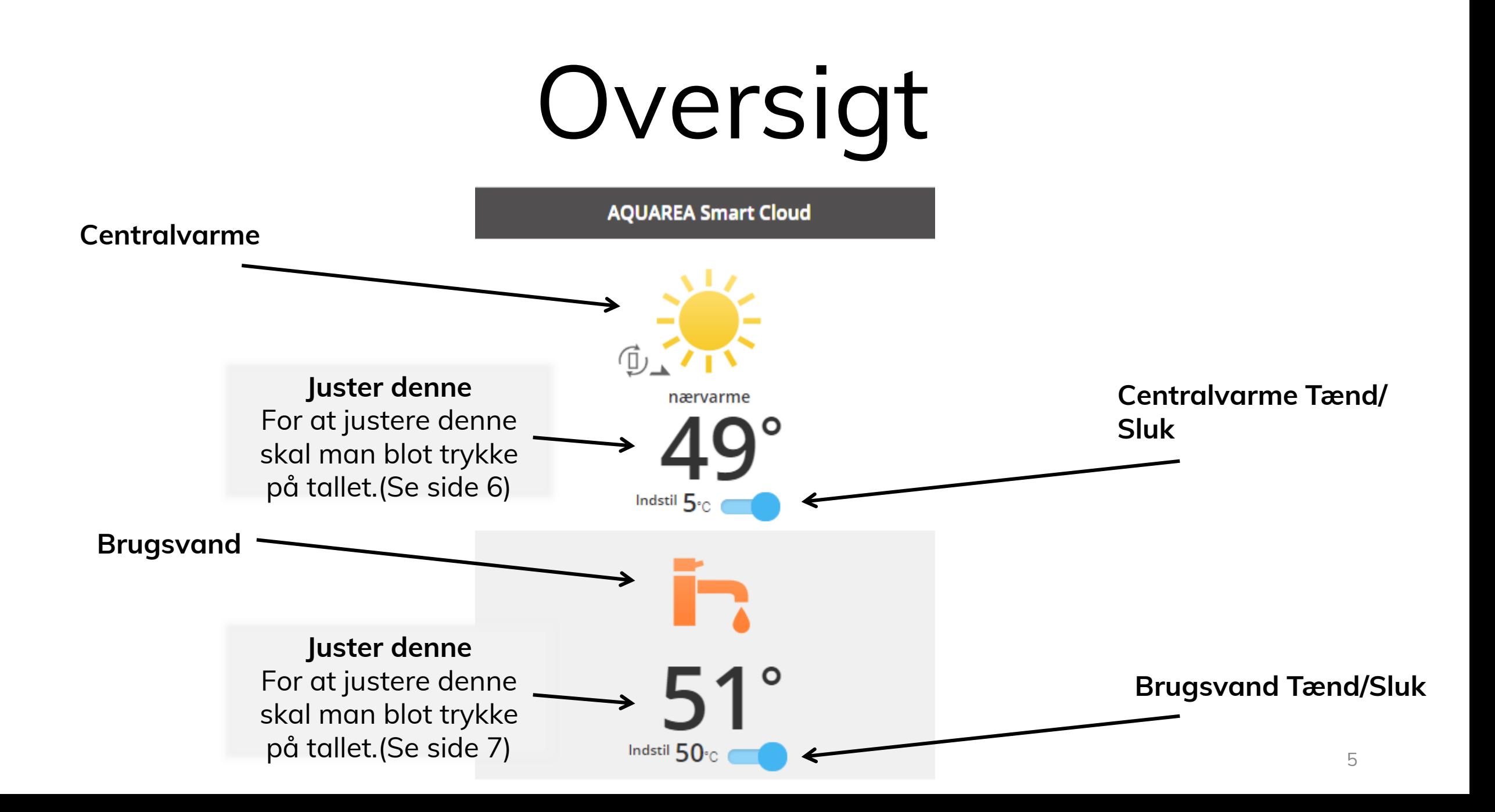

### Juster centralvarme

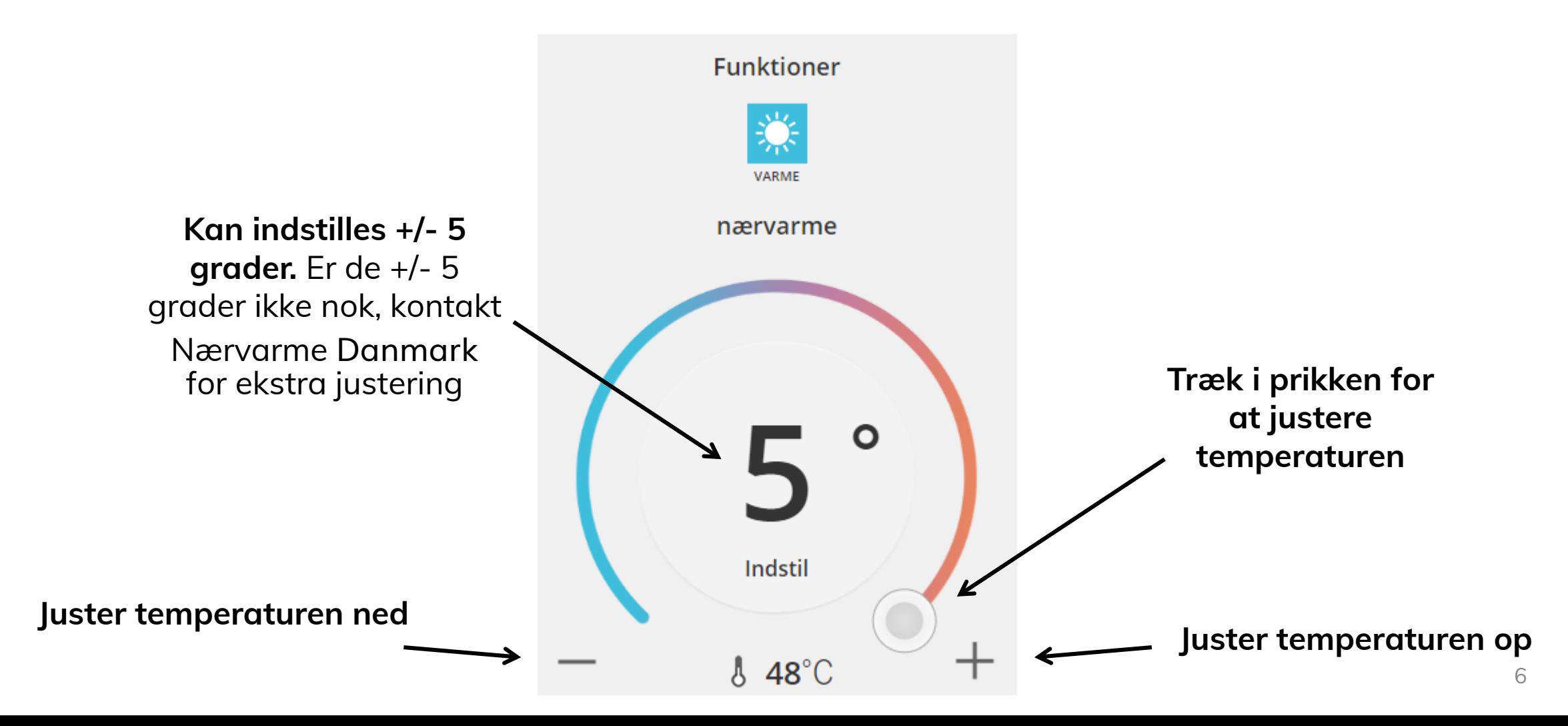

### Juster brugsvand

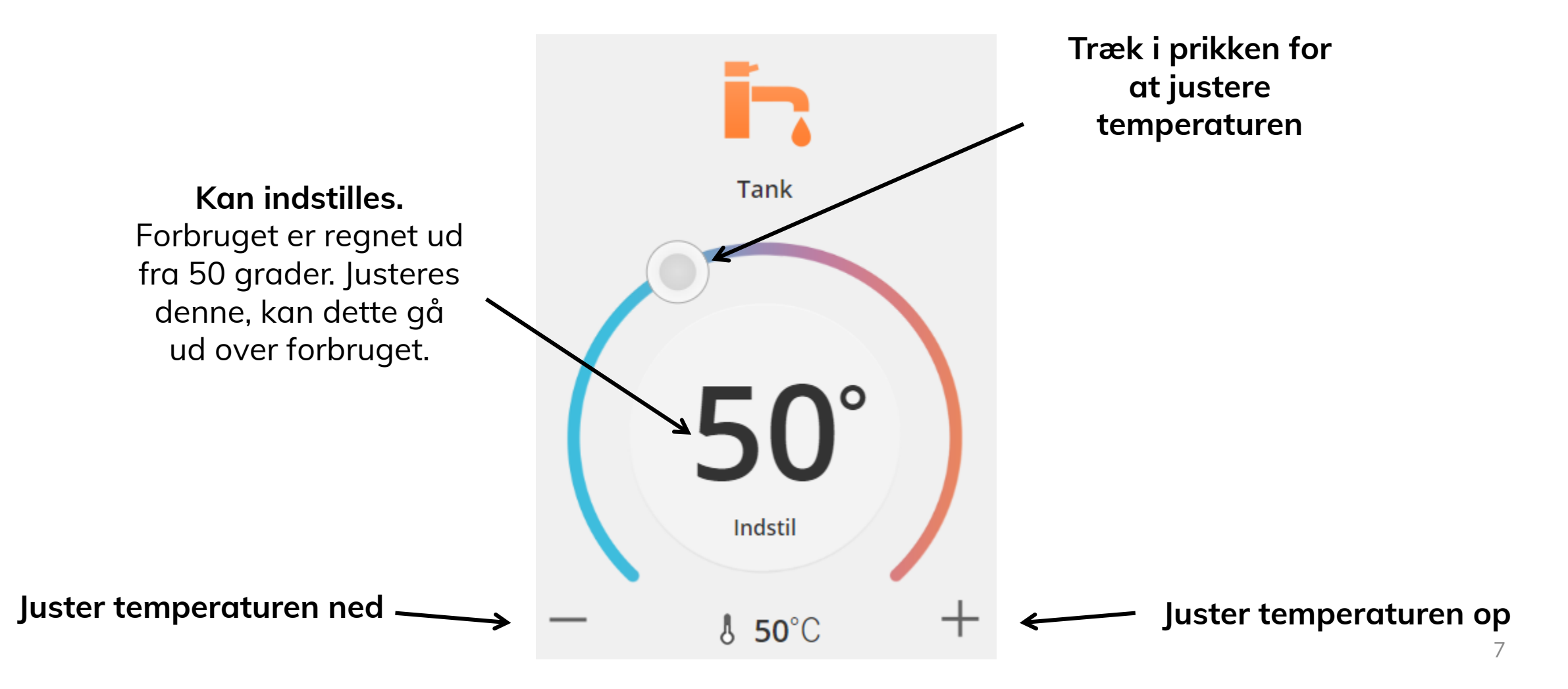

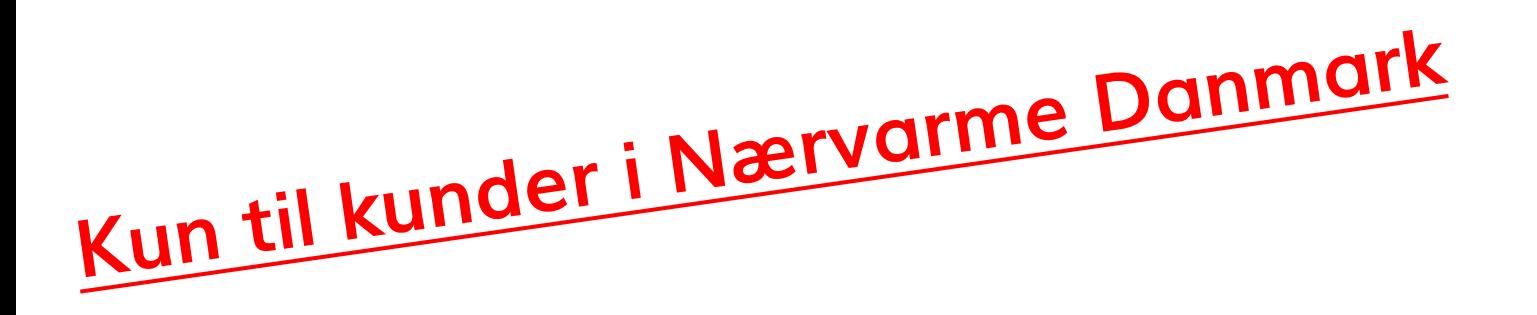

## Brug for hjælp?

Ring til os!

+45 7022 1214

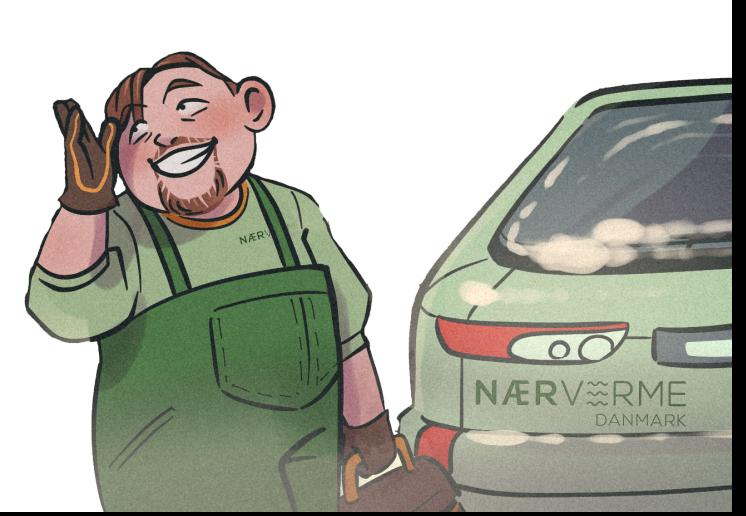

**NÆRV**&RME

**DANMARK**